## **Stappenplan importeren zorgplannen FysioTopics in FysioRoadmap**

- 1. Download de .fro bestanden vanaf het ledenportaal en sla deze op je eigen netwerk/PC op (rechter muisknop > download gekoppeld bestand, het bestand komt in de map downloads).
- 2. Ga naar het tabblad "Stambestanden" en bezoek onder "Fysioroadmap" de functie "Importeren onderzoek". Probeer NIET te importeren via "Stambestand -Importeer".

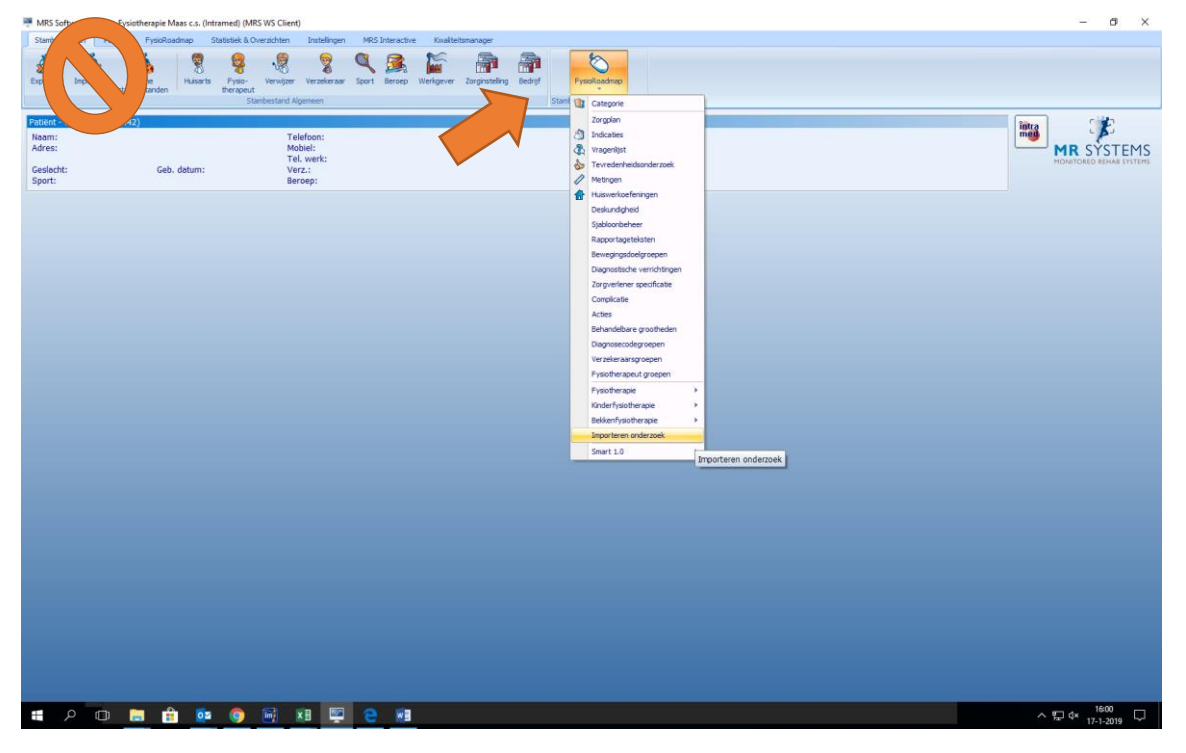

3. Klik rechtsboven op het icoontje "Importeren van bestand"

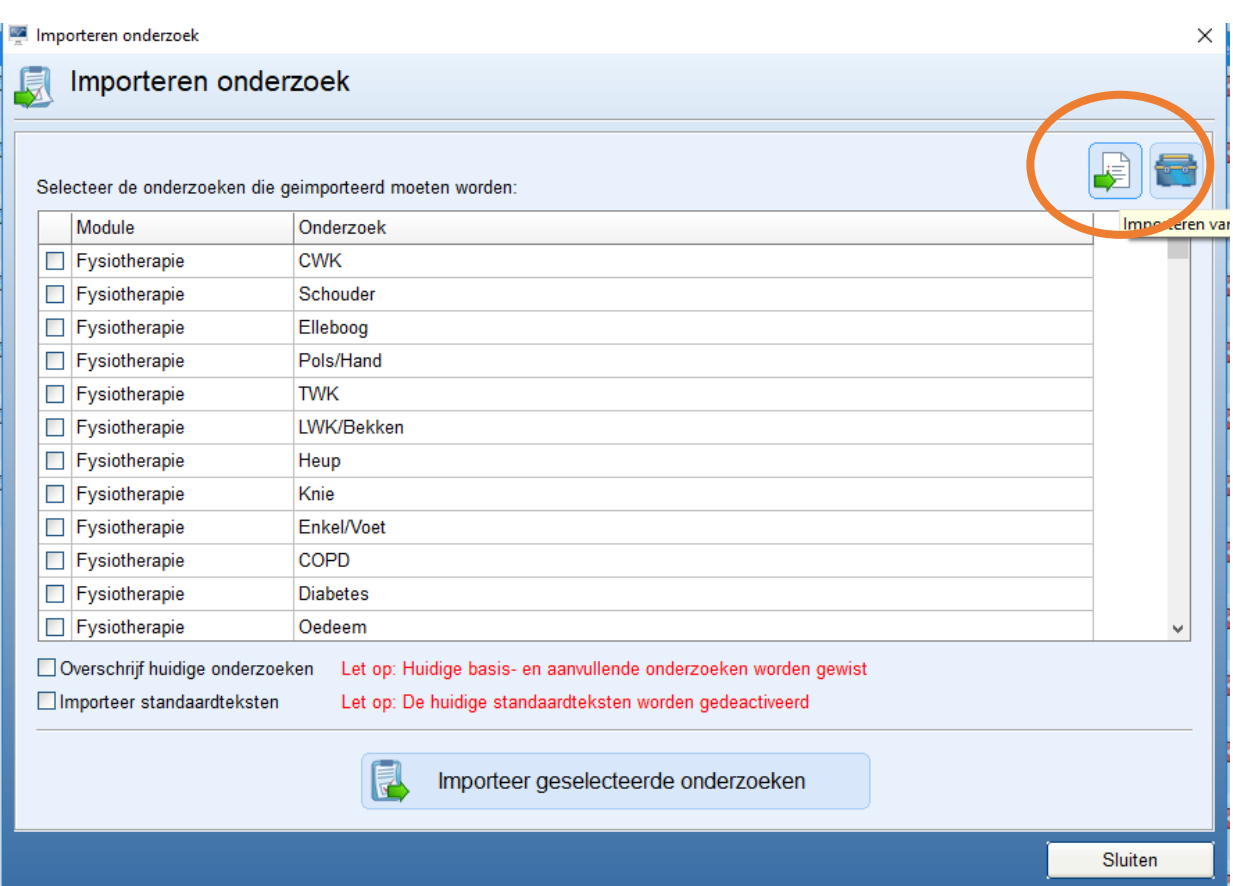

4. Zoek op je eigen PC/netwerk het betreffende .fro bestand op.

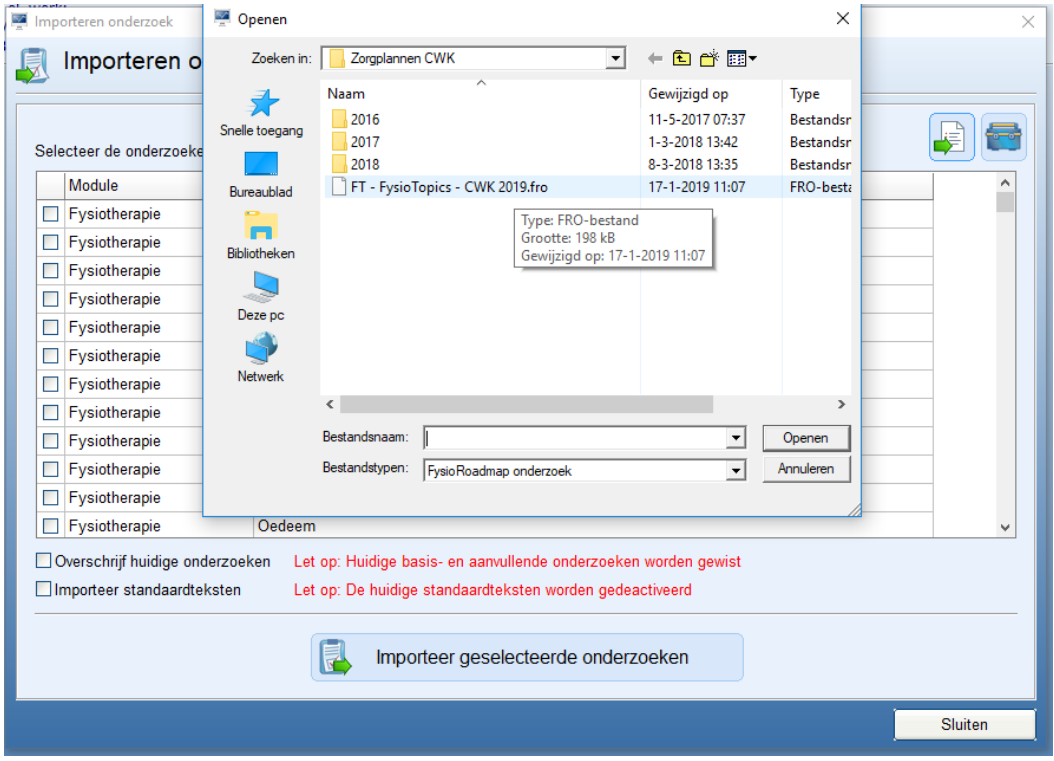

5. Importeer het desbetreffende bestand en de zorgplannen zullen in je stambestanden verschijnen.

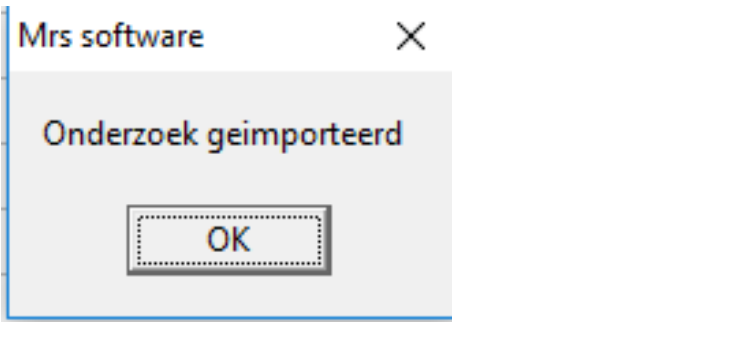